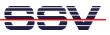

## How to use an USB Memory Stick

The USB Host Controller of the DIL/NetPC DNP/9200 supports the usage of external USB devices. One popular device is an USB memory stick. This device allows the DNP/9200 to store logging data for the usage on Windows-PCs or similar applications.

The DNP/9200 Linux operating systems comes with preinstalled drivers for USB memory sticks and similar devices.

- **1. Step**: Setup a serial console session as a root user between the DNP/9200 and your PC. Insert an USB stick to the DNP/9200 USB host port. See *mHT9200-07.pdf: How to use the DNP/9200 Linux Serial Console*. For more details.
- **2. Step**: Insert an USB memory stick into the USB host connector. Watch the output within the terminal emulation program window. The DNP/9200 shows a USB device name (i.e. *sda1* or similar)

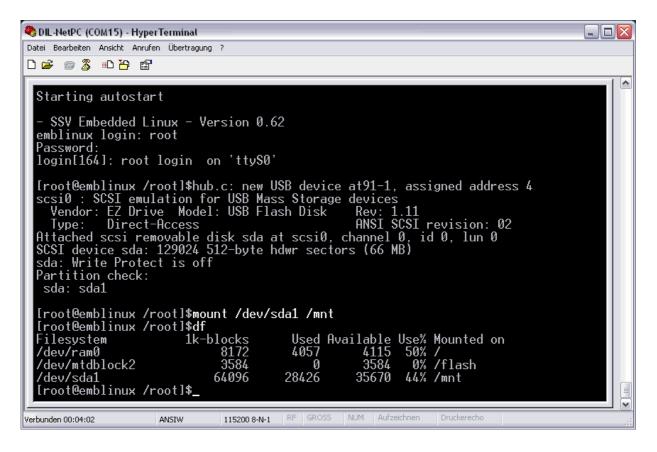

• **3. Step**: Execute the Linux *mount* command for the USB memory stick. A sample for the USB device *sda1* is:

## mount /dev/sda1 /mnt

• **4. Step**: After the *mount* command execution the USB memory stick directories and files are accessible over the DP/9200 directory */mnt*.

|  | 2 | -7 |  |
|--|---|----|--|
|  |   |    |  |

| 💐 DIL-NetPC (COM15) - HyperTerminal            |              |          |          |     |          |                          |  |  |  |
|------------------------------------------------|--------------|----------|----------|-----|----------|--------------------------|--|--|--|
| Datei Bearbeiten Ansicht Anrufen Übertragung ? |              |          |          |     |          |                          |  |  |  |
| 다 🛩 🍙 🔏 🗈 🎦 😭                                  |              |          |          |     |          |                          |  |  |  |
|                                                |              |          |          |     |          | 1                        |  |  |  |
| Lunary 1 mart                                  |              | 1000/00  | <b>C</b> | 20  | 200E     |                          |  |  |  |
| -rwxr-xr-x 1 root                              | root         | 4889600  |          |     | 2000     | apache_2.0.54-win32-x86i |  |  |  |
| -rwxr-xr-x 1 root                              | root         | 5164     |          | 8   |          | bootex.log               |  |  |  |
| -rwxr-xr-x 1 root                              | root         |          | Nov      | 4   | 2005     | fwbuilder-en-209-1.exe   |  |  |  |
| -rwxr-xr-x 1 root                              | root         | 60928    | Qct      |     |          |                          |  |  |  |
| -rwxr-xr-x 1 root                              | root         | 16088    |          | 1   |          | igw400-ap1.tif           |  |  |  |
| -rwxr-xr-x 1 root                              | root         | 34332    | Qct      | 1   |          | igw400-ap2.tif           |  |  |  |
| -rwxr-xr-x 1 root                              | root         | 79320    | Qct      | 1   | 2005     | igw400-ap3.tif           |  |  |  |
| -rwxr-xr-x 1 root                              | root         | 35322    |          | 1   | 2005     | igw400-ap4.tif           |  |  |  |
| -rwxr-xr-x 1 root                              | root         | 40344    |          | 1   |          | igw400-ap5.tif           |  |  |  |
| drwxr-xr-x 2 root                              | root         |          | Dec      |     | 2005     | img-9200                 |  |  |  |
| drwxr-xr-x 6 root                              | root         | 2048     | Qct      |     | 2005     | kdw o o ć                |  |  |  |
| -rwxr-xr-x 1 root                              | root         | 425887   |          | 1   | 2005     | libpcap-0.9.4.tar.gz     |  |  |  |
| -rwxr-xr-x 1 root                              | root         | 1576     |          | 1   |          | pcap1.cpp                |  |  |  |
| -rwxr-xr-x 1 root                              | root         | 5168     |          | 1   | 2005     | spi_adc_ch0              |  |  |  |
| -rwxr-xr-x 1 root                              | root         | 5312     |          | 1   | 2005     | spi_adc_ch0_7            |  |  |  |
| -rwxr-xr-x 1 root                              | root         | 3664     |          | .7  |          | tcpdsrc.c                |  |  |  |
| drwxr-xr-x 2 root                              | root         | 2048     | Dec      | 20  | 2005     | temp                     |  |  |  |
| [root@emblinux /mnt]\$cd                       | /mnt/temp    |          |          |     |          |                          |  |  |  |
| [root@emblinux_temp]\$ls                       |              |          |          |     |          |                          |  |  |  |
| drwxr-xr-x 2 root                              | root         |          | Dec      |     | 2005     |                          |  |  |  |
| drwxr-xr-x 6 root                              | root         | 17920    | Jan      | 1   | 00:00    |                          |  |  |  |
| -rwxr-xr-x 1 root                              | root         | 236319   |          |     | 2005     |                          |  |  |  |
| -rwxr-xr-x 1 root                              | root         | 4715     | Dec      | 20  | 2005     | index.html               |  |  |  |
| [root@emblinux temp]\$                         |              |          |          |     |          |                          |  |  |  |
|                                                |              |          |          |     |          |                          |  |  |  |
| Verbunden 00:05:53 ANSIW                       | 115200 8-N-1 | RF GROSS | NUM      | Auf | zeichnen | Druckerecho              |  |  |  |

Please un-mount the USB memory stick with the Linux *umount* command before removing the stick from the USB connector. The syntax for this sample is:

## umount /mnt

That is all.